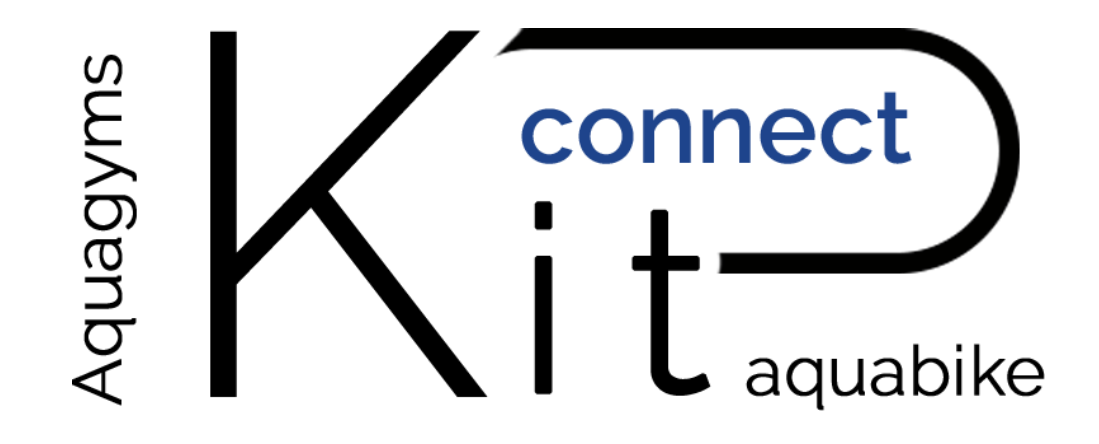

# *MANUEL D'UTILISATION*

# *KIT AQUABIKE CONNECTÉ*

WWW.AQUAGYMS.FR

### PAGINATION

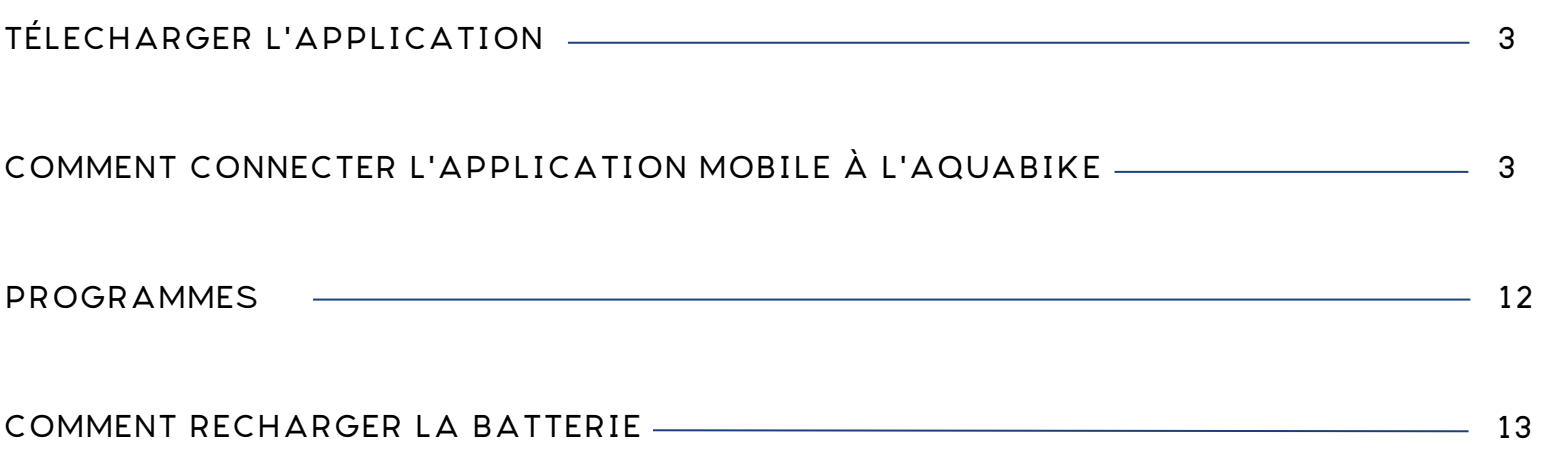

### TÉLECHARGER L'APPLICATION

Télécharger l'application « AQUACONNECT » sur iOS et Androïd

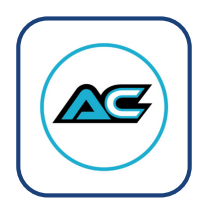

## COMMENT CONNECTER L'APPLICATION MOBILE À L'AQUABIKE ?

1 - Lancez l'application et créez votre compte en cliquant sur « S'inscrire »

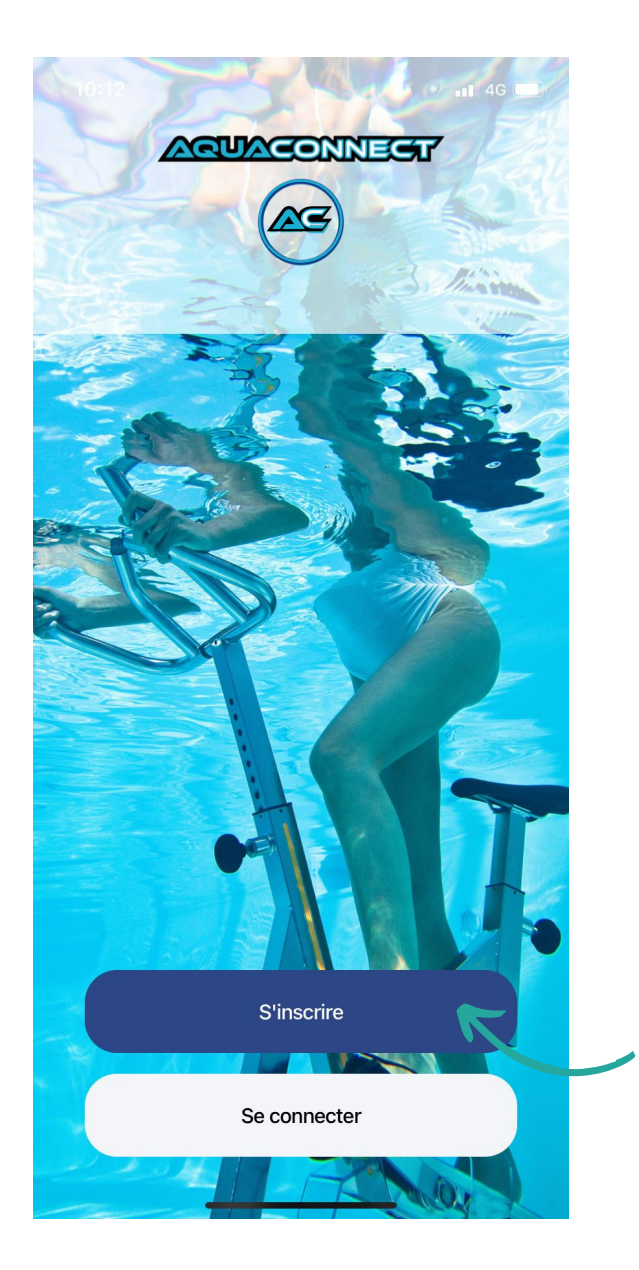

2 - Renseignez votre adresse mail et mot de passe puis cliquez sur « Enregistrer »

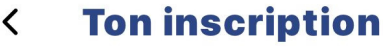

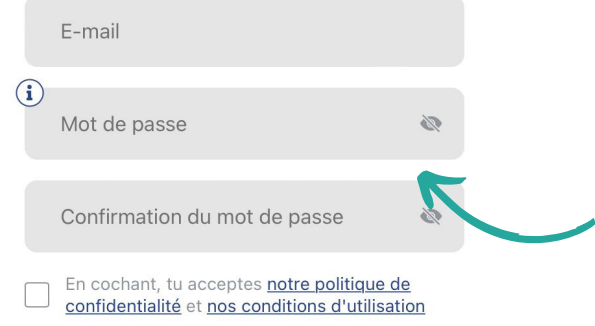

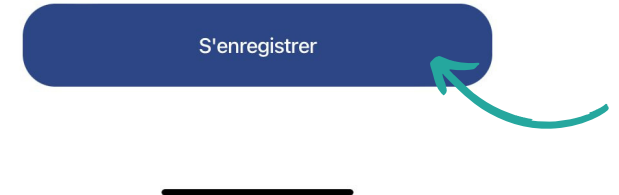

3 - Renseignez votre profil puis cliquez sur « Enregistrer »

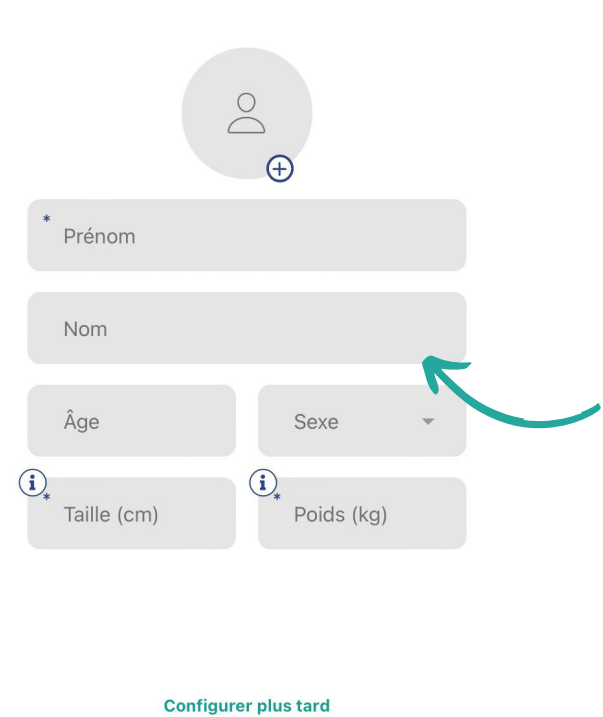

**Ton profil** 

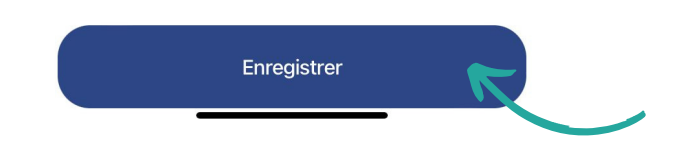

4 - Branchez le câble et vissez au connecteur du boîtier noir puis positionnez celui-ci dans le « cœur » du support cobra

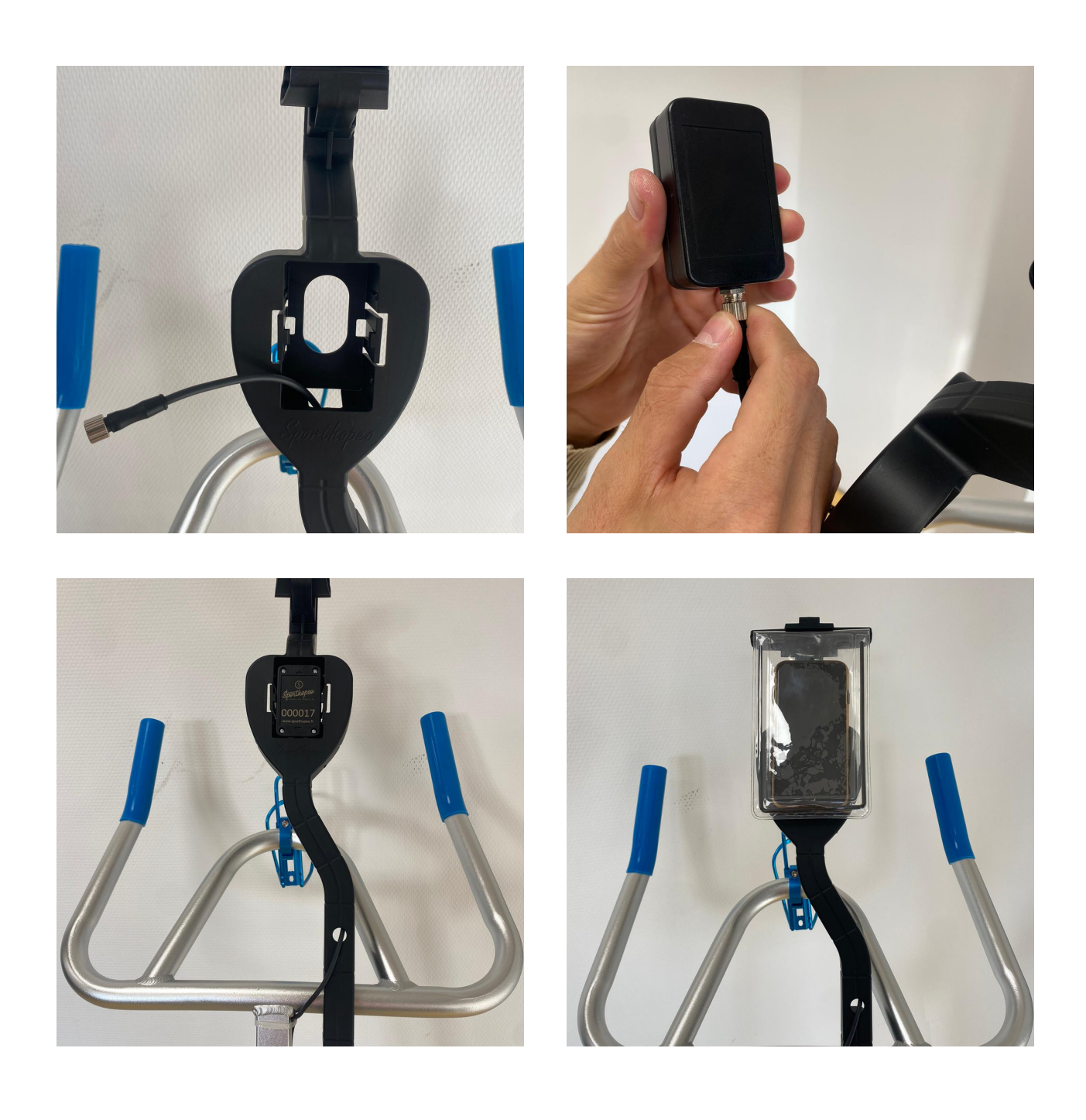

5 - Cliquez sur l'aquabike rouge en haut à droite de l'application mobile

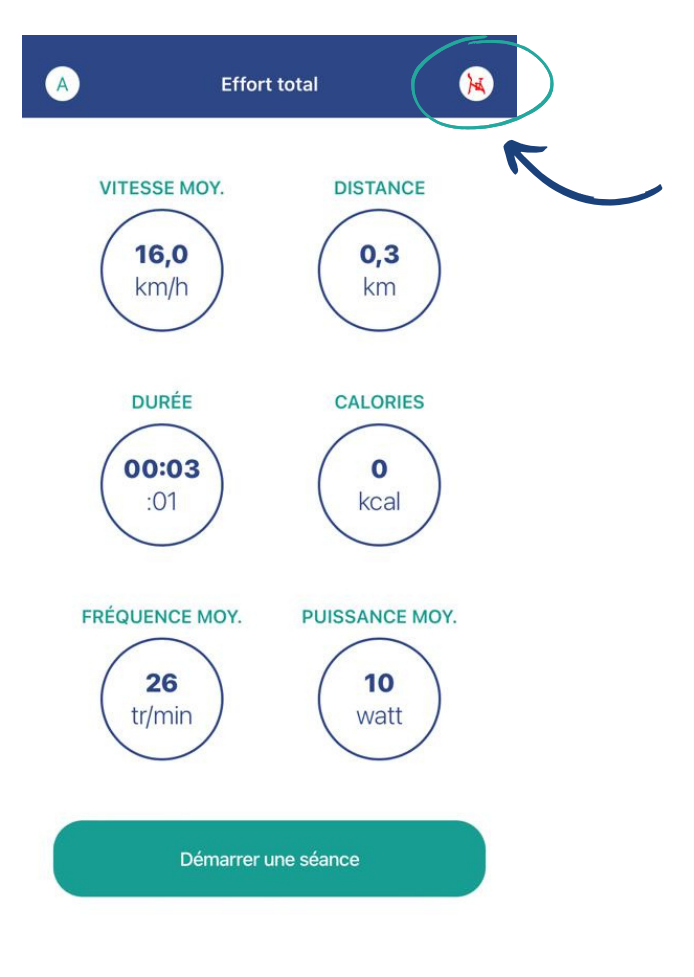

6 - Appuyez sur « Connecter un Aquabike »

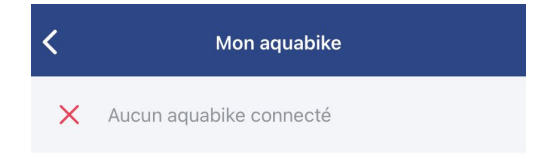

Connecter un aquabike

7 - Cliquez sur « Numéro de l'aquabike » et entrez le numéro qui figure sur le boitier auquel vous avez raccordé le câble et qui se positionne dans le cœur du cobra sur le guidon (n'entrez pas les 0 mais simplement les derniers chiffres) et cliquez sur « Connecter ».

Une fois la connexion réussie, cliquez sur « Terminer »

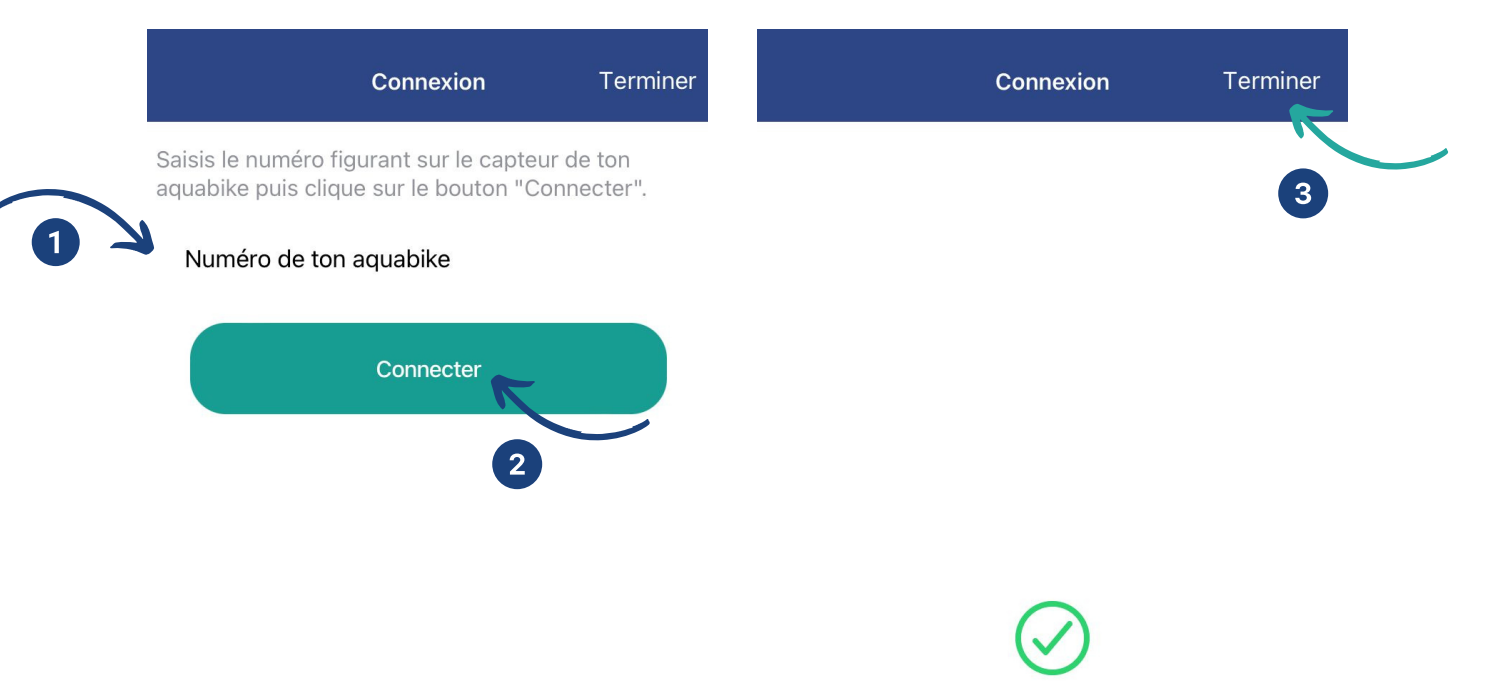

Connexion réussie. Tu peux fermer cette fenêtre.

Si le capteur n'est pas détecté : Faites un tour de pédale et le vélo est connecté à votre téléphone.

Faites un tour de pédale pour afficher le niveau de batterie.

8 - Retournez au menu en cliquant sur la flèche en haut à gauche puis cliquez sur « Démarrer une séance »

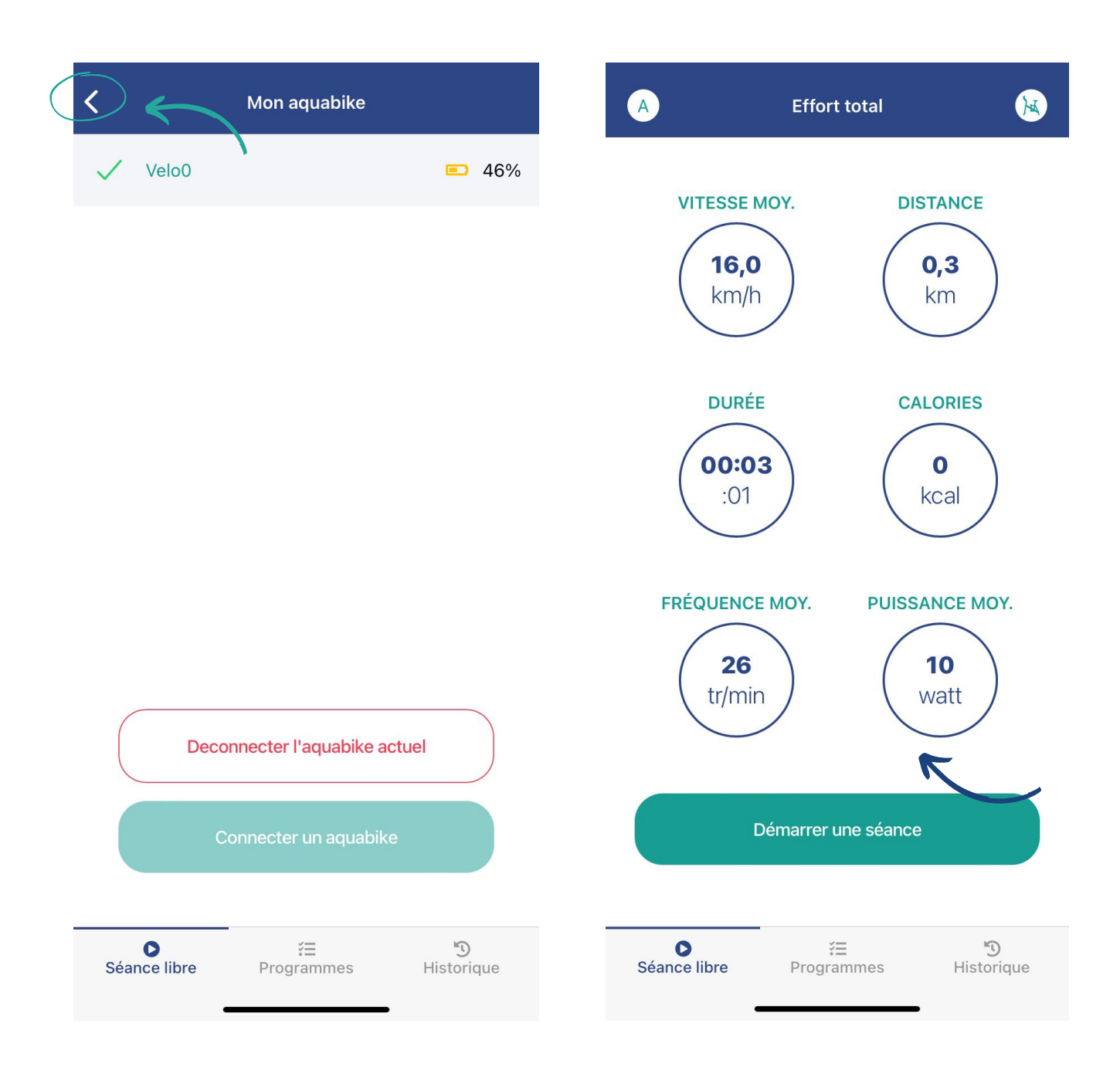

9 - Quand vous êtes prêt, vous pouvez cliquer sur le bouton vert « Play »

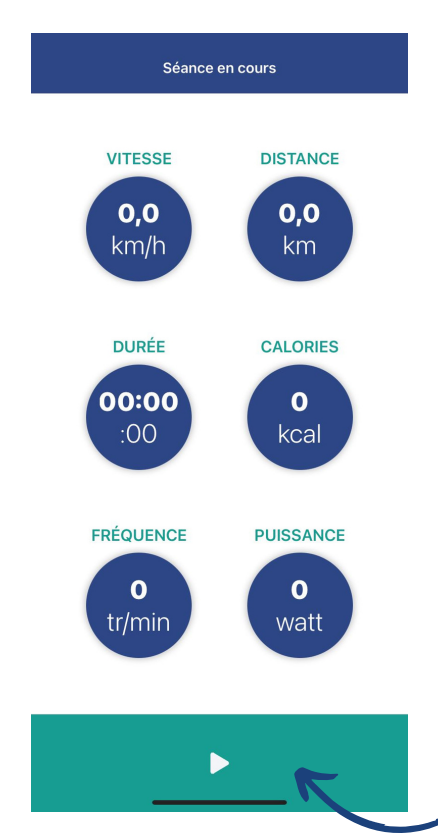

10 - Réalisez 6-7 tours de pédale et le compteur commence à se lancer, vous pouvez visualiser vos efforts en temps réel !

Vous pouvez mettre en pause votre séance pour visualiser votre progression ; Vous avez le choix de reprendre votre séance, en cliquant sur le bouton vert « Play » ou d'arrêter votre séance en cliquant sur le bouton rouge « Stop »

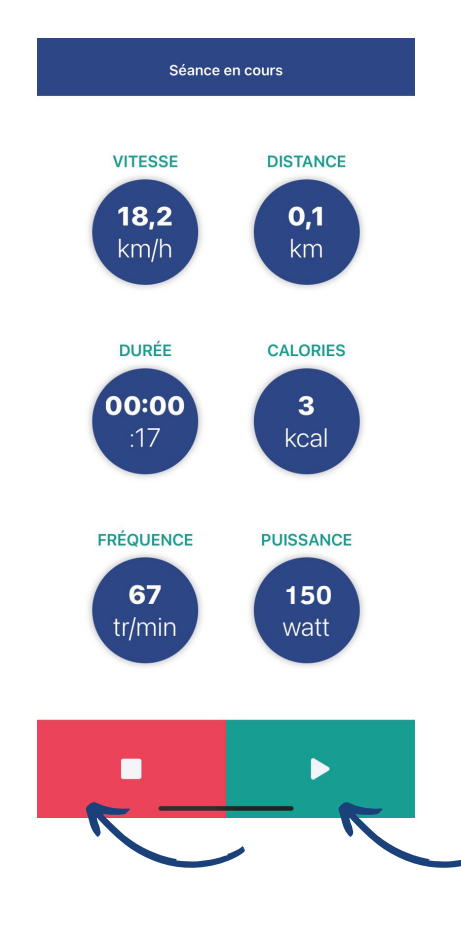

À la fin de votre séance, vous avez la possibilité de l'enregistrer avant de quitter pour analysez vos performances et les comparer à d'autres séances si vous le souhaitez.

11 - Cliquez sur « Enregistrer et quitter » ; vous pourrez retrouver l'intégralité de vos séances dans « Historique »

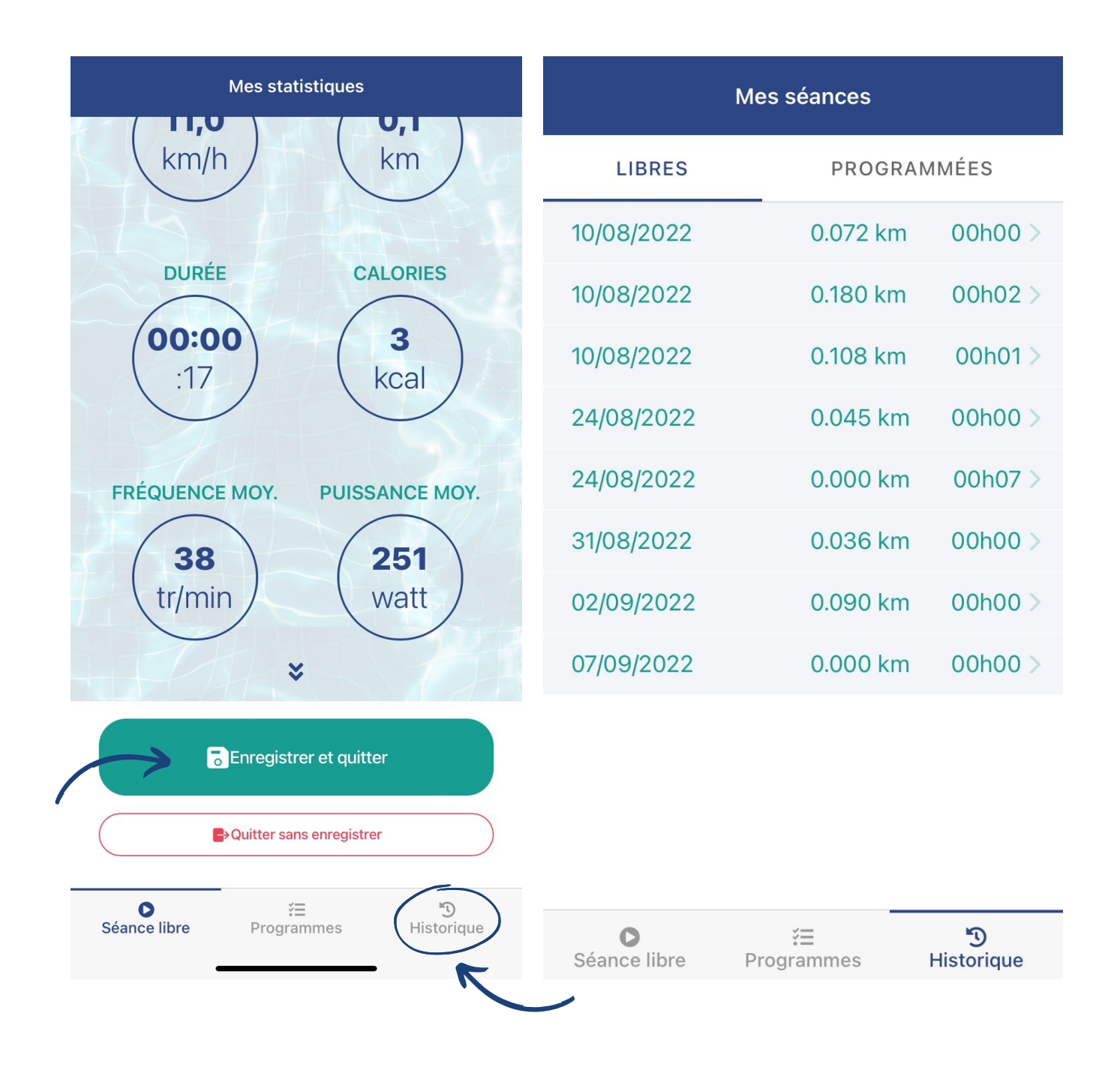

#### PROGRAMMES

La partie programme permet de suivre des cours déjà enregistrés dans l'application mobile.

De nouveaux programmes s'ajouteront régulièrement sur l'application mobile.

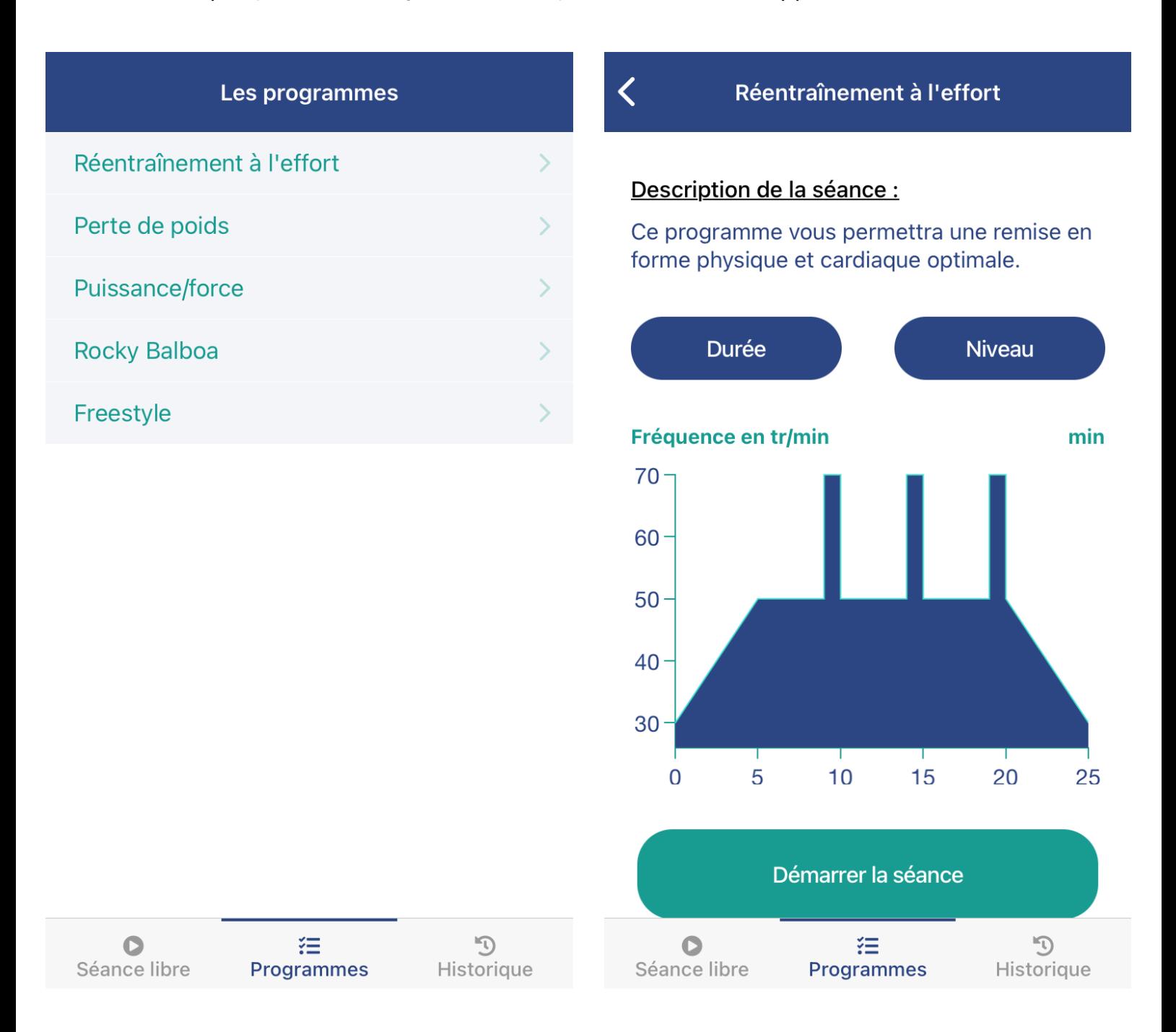

## COMMENT RECHARGER LA BATTERIE ?

1 - Poussez le boitier noir au cœur du cobra

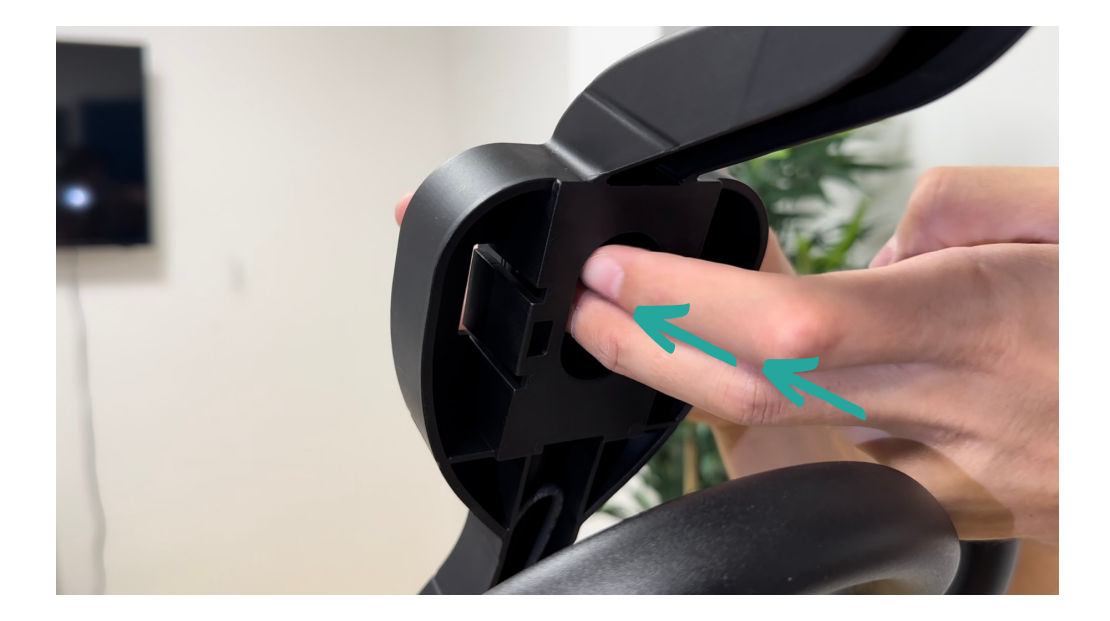

2 - Dévissez le câble du connecteur

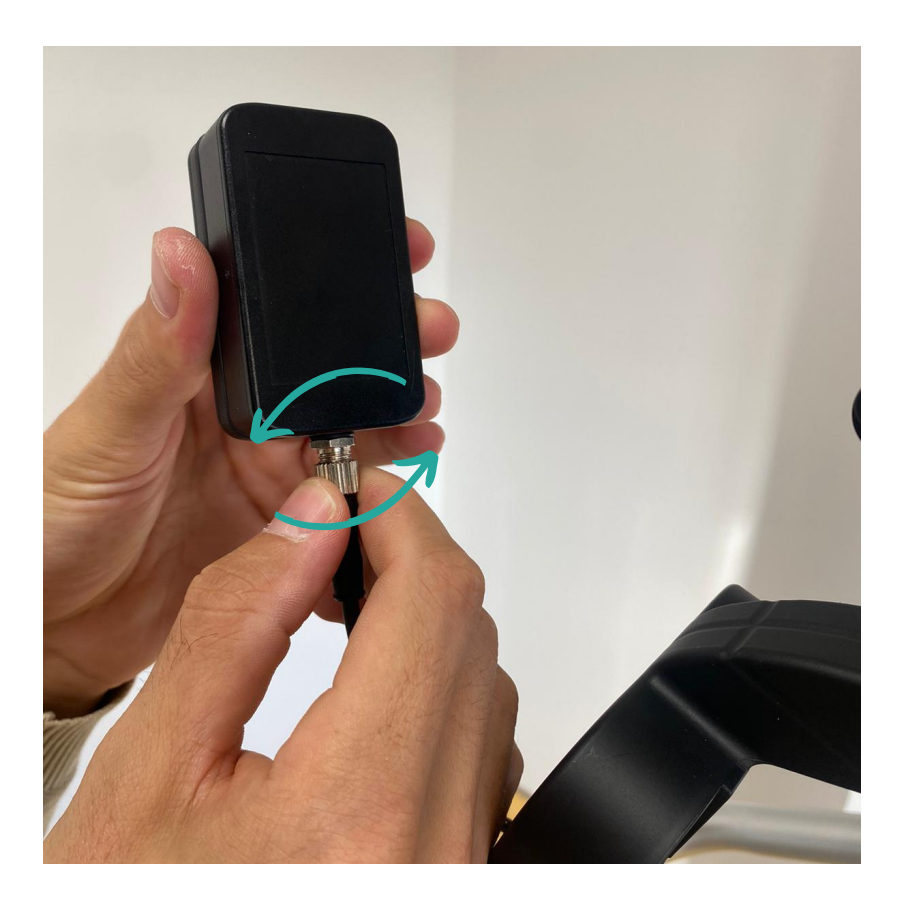

3 - Prenez le boitier et branchez le connecteur au câble d'alimentation vendu avec le kit

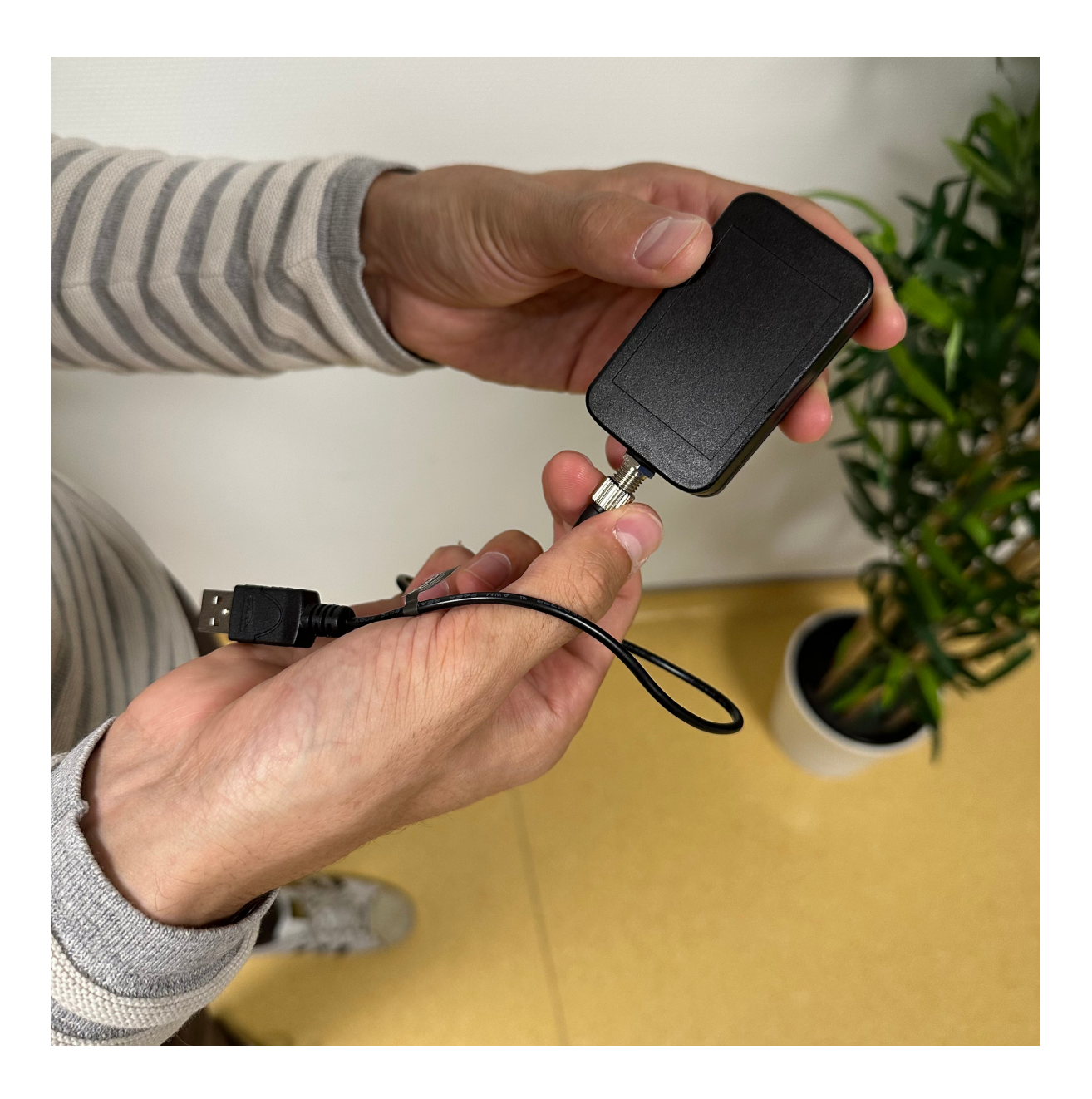

Le temps de charge complet est de deux heures.

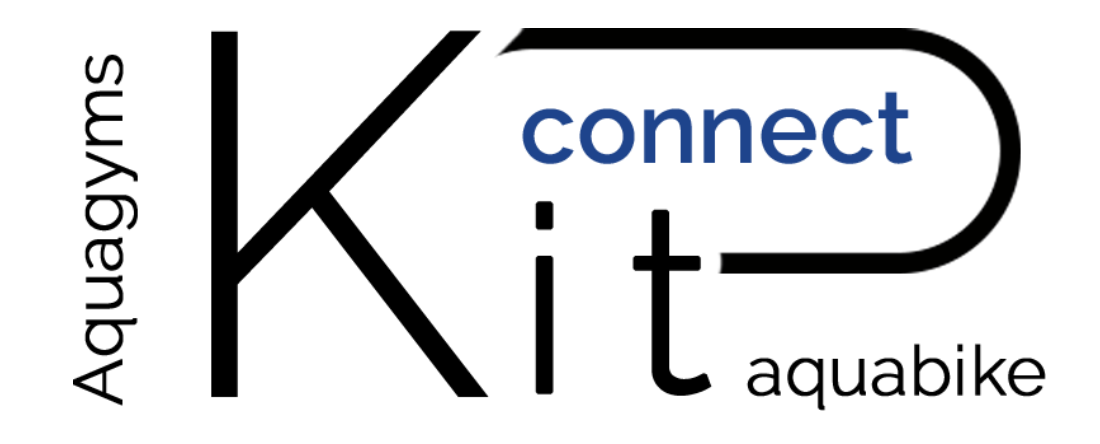

# *BON PÉDALAGE*

# L'ÉQUIPE D'AQUAGYMS VOUS SOUHAITE UNE BONNE SÉANCE

WWW.AQUAGYMS.FR